# **Third Time's the Charm: BIG-IP Backups Simplified with iCall**

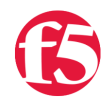

⋥

 $\equiv$ 

#### **Jason Rahm, 2013-26-06**

Backing up the BIG-IP Configuration is something I've written about a couple times [\(here](https://devcentral.f5.com/tech-tips/articles/scheduling-big-ip-configuration-backups-via-the-gui-with-an-iapp) and [here\)](https://devcentral.f5.com/tech-tips/articles/archiving-big-ip-configurations-with-an-iapp-in-v112) previously. Well, third time's the charm, thanks to [the new iCall feature in the 11.4 release](https://devcentral.f5.com/blogs/us/icall-all-new-event-based-automation-system). This time, I've even wrapped in scp support to send the backup to a remote server! The great thing about this solution is the only thing required outside of tmsh is setting up the ssh keys.

### SSH Key Configuration

1. On Big\_IP, create your keys

1 2 3 4 5 6 7 8  $\circ$ [root@ltm1:Active:Standalone] config # ssh‐keygen ‐t rsa Generating public/private rsa key pair. Enter file in which to save the key (/root/.ssh/id\_rsa): Enter passphrase (empty for no passphrase): Enter same passphrase again: Your identification has been saved in /root/.ssh/id\_rsa. Your public key has been saved in /root/.ssh/id\_rsa.pub. The key fingerprint is: fd:d0:07:64:1d:f6:21:86:49:47:85:77:74:15:2c:36 root@ltm1.dc.local

2. copy the public key to your archive server

```
[root@ltm1:Active:Standalone] config # scp /root/.ssh/id_rsa.pub jrahm@192.168.6.10
  1
      jrahm@192.168.6.10's password:
 \mathcal{D}3
      id rsa.pub
                                                                                                              ┳
\blacktriangleleft¥
```
3. Login to your server and append the public key to authorized keys, recommending not a root account!

For my ubuntu installation, I have an encrypted home directory, so there are a couple extra steps to apply the authorized keys:

3a. Create a user-specific directory in /etc/ssh and change permissions/ownership

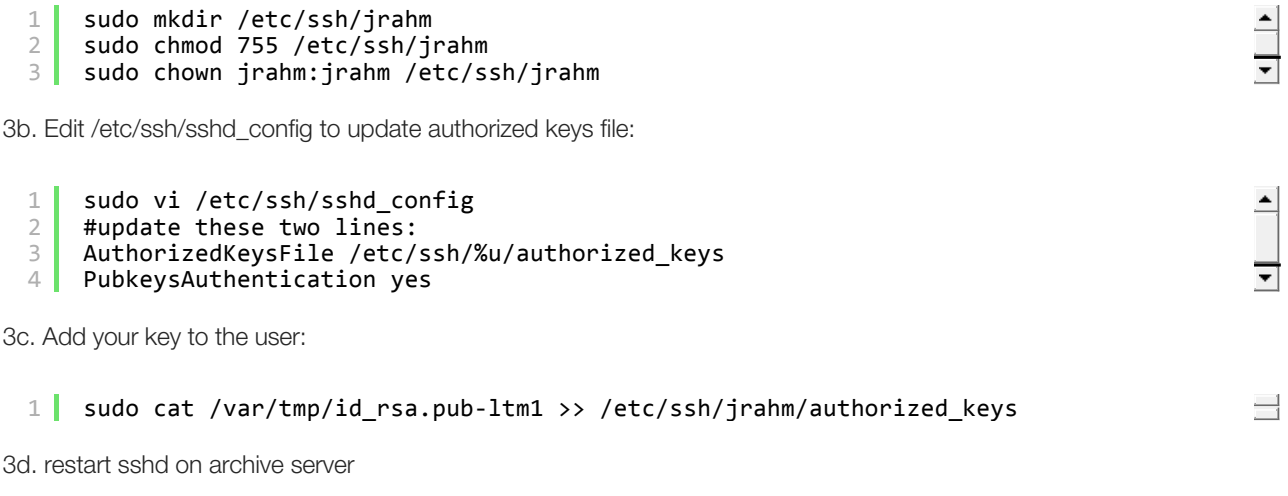

1 sudo service ssh restart

4. Test login from BIG-IP to server (no password prompt, this is good!)

```
5. Test scp functionality:
 1
 \mathcal{D}3
 4
      [root@ltm1:Active:Standalone] config # ssh jrahm@192.168.6.10 
      Welcome to Ubuntu 12.04.2 LTS (GNU/Linux 3.2.0-23-generic x86_64)
      Last login: Mon Apr  1 15:15:22 2013 from 192.168.6.5
```
1  $\overline{2}$ [root@ltm1:Active:Standalone] tmp # scp f5backup‐ltm1.dc.local‐20130326160303.tar.g f5backup‐ltm1.dc.local‐20130326160303.tar.gz

### Create the iCall Script

iCall scripts are created in the vim editor much like tmsh scripts by (in the tmsh shell) calling **create sys icall script <script name>**. The skeleton looks like this:

```
1
2
3
4
5
6
7
    create script testme { 
         app‐service none 
         definition { 
         } 
         description none 
         events none 
    }
```
For this script, we only need to focus on the definition. There is no rocket science in this script at all, just setting date and file information, saving the archive, creating the tarball, zipping it up, and sending it off.

A

```
sys icall script f5.config_backup.v1.0.0 { 
 1
                                                                                               \blacktriangle2
         app‐service none 
 3
         definition { 
 4
              #Set Current Date/Time for Filename 
              set cdate [clock format [clock seconds] ‐format "%Y%m%d%H%M%S"] 
 5
 6
              #Pull hostname from config for Filename 
 7
             set host [tmsh::get_field_value [lindex [tmsh::get_config sys global-setti
8
             #Create Temp Directory 
9
             set tmpdir [exec mktemp -d /var/tmp/f5backup.XXXXXXXXXX]
10
             #Set Filename Root 
             set fname "f5backup‐$host‐$cdate" 
11
12
             #Export UCS 
13
             tmsh::save /sys ucs $tmpdir/$fname 
14
             #Create Backup 
15
             exec tar cvzf /var/tmp/$fname.tar.gz ‐C $tmpdir . 2> /dev/null 
16
             #Remove Temp Directory 
17
             exec rm ‐rf $tmpdir 
18
             #SSH settings 
19
             exec scp /var/tmp/$fname.tar.gz jrahm@192.168.6.10:/var/tmp/ 
20
          } 
21
         description none 
22
         events none 
23
     }
```
As you can probably surmise, an iCall script is pretty much a tmsh script, same Tcl / tmsh, just stored differently to be utilized by iCall handlers.

### Create the iCall Handler

Since backups are typically run once a day, the handler we'll need is a periodic handler. There are several arguments you can set on a periodic handler:

```
1
2
3
4
5
6
7
8
\circroot@(ltm2)(cfg‐sync Standalone)(Active)(/Common)(tmos)# create sys icall handler 
    Identifier: 
       [object identifier]  Specify a name for the handler item 
    Properties: 
                               Optional delimiter
      app‐service 
       arguments            Specifies a set of name/value pairs to be passed in as data
      description Base User defined explanation of the item<br>first-occurrence Specifies the date and time of the f
                               Specifies the date and time of the first occurrence this ha
```
In my case, I only need to set the first-occurrence, the interval, and the script to call:

```
1
2
3
4
5
    sys icall handler periodic f5.config_backup.v1.0.0 { 
        first‐occurrence 2013‐06‐26:08:18:00 
        interval 360 
        script f5.config backup.v1.0.0
    }
```
A normal interval would be once per day (86400), but since this is a test scenario, I set the interval low so I could see it happen at least twice. On the BIG-IP, notice that the temp directories are gone (but the archives remain, you can add a line to the script to clean up if you like)

ᅱ

```
[root@ltm2:Active:Standalone] tmp # ls ‐las 
   1
                                                                                                                          \blacktriangle2
        total 13100 
   3
              8 drwxrwxrwt  6 root   root       4096 Jun 26 08:23 . 
   \Delta8 drwxr-xr-x 21 root   root   4096 Jun 20 09:41 ..<br>8 -rw-r--r-- 1 root   root   718 Jun 24 09:59 au
   5
              8 - rw-r--r-- 1 root   root   718 Jun 24 09:59 audit.out<br>8 - rw-r--r-- 1 root   root   1013 Jun 24 10:00 csyncd.ou
   6
              8 -rw-r--r-- 1 root   root   1013 Jun 24 10:00 csyncd.out<br>4 -rw-r--r-- 1 root   root   0 Jun 24 10:00 devmgmtd++
   7
                                4 ‐rw‐r‐‐r‐‐  1 root   root          0 Jun 24 10:00 devmgmtd++.out 
   8
           4 ‐rw‐r‐‐r‐‐  1 root   root          0 Jun 24 09:59 evrouted.out 
   9
           476 ‐rw‐r‐‐r‐‐  1 root   root     478717 Jun 26 08:18 f5backup‐ltm2.dc.local‐201
 10
              476 ‐rw‐r‐‐r‐‐  1 root   root     478556 Jun 26 08:23 f5backup‐ltm2.dc.local‐201
 11
                                             root   4096 Jun 20 09:34 install
\blacktriangleleft\mathbf{F}
```
And finally, the same files in place on my remote server:

```
1
 2
 3
 4
 5
\frac{6}{1}jrahm@u1204lts:/var/tmp$ ls ‐las 
     total 2832 
       4 drwxrwxrwt  2 root  root    4096 Jun 26 10:24 . 
        4 drwxr-xr-x 13 root
     468 ‐rw‐r‐‐r‐‐  1 jrahm jrahm 478717 Jun 26 10:18 f5backup‐ltm2.dc.local‐2013062608
                      1 jrahm jrahm 478556 Jun 26 10:24 f5backup-ltm2.dc.local-2013062608 ▼
```
## Going Further

By this point in the article, you might been thinking..."Wait, the previous articles wrapped all that goodness in an iApp. What gives?" Well, I am not leaving you hanging--its' already in the [iCall codeshare](https://devcentral.f5.com/wiki/icall.codeshare.ashx) waiting for you! Stay tuned for future iCall articles, where I'll dive into some perpetual and triggered handler use cases.

F5 Networks, Inc. | 401 Elliot Avenue West, Seattle, WA 98119 | 888-882-4447 | f5.com

F5 Networks, Inc. Corporate Headquarters info@f5.com

F5 Networks Asia-Pacific apacinfo@f5.com

F5 Networks Ltd. Europe/Middle-East/Africa emeainfo@f5.com

F5 Networks Japan K.K. f5j-info@f5.com

©2017 F5 Networks, Inc. All rights reserved. F5, F5 Networks, and the F5 logo are trademarks of F5 Networks, Inc. in the U.S. and in certain other countries. Other F5 trademarks are identified at f5.com. Any other products, services, or company names referenced herein may be trademarks of their respective owners with no<br>endorsement or affiliation, express or implied, claimed by F5. CS04